## Requisição de matrícula

Os estudantes poderão solicitar matrícula em turmas vinculadas ao seu programa de pós-graduação.

## ATENÇÃO:

- [A solicitação de matrícula não garante vaga! É necessário que o coordenador, orientador ou orientador acadêmico aceite a solicitação através da anuência de matrícula](https://www2.ufjf.br/treinamentoscgco/docs/pos-graduacao/orientador/anuencia-de-matricula/) (https://www2.ufjf.br/treinamentoscgco/docs/pos-graduacao/orientador/anuencia-de-matricula/).
- A solicitação deve ser realizada no prazo estipulado pela secretaria/coordenação do PPG. O sistema não permite requisições fora deste prazo.
- A solicitação deve ser realizada no período letivo (ano e semestre) em que o plano departamental foi criado. Procure por esta informação na secretaria/coordenação do seu programa.

## Passo a passo:

Acessar o SIGAX ([https://sigax.ufjf.br/ \(https://sigax.ufjf.br/\)](https://sigax.ufjf.br/)), e então:

- 1. Clicar em Pós-Graduação Requisição de matrícula, vide Figura 1;
- 2. Selecione o período letivo desejado (ano e semestre);

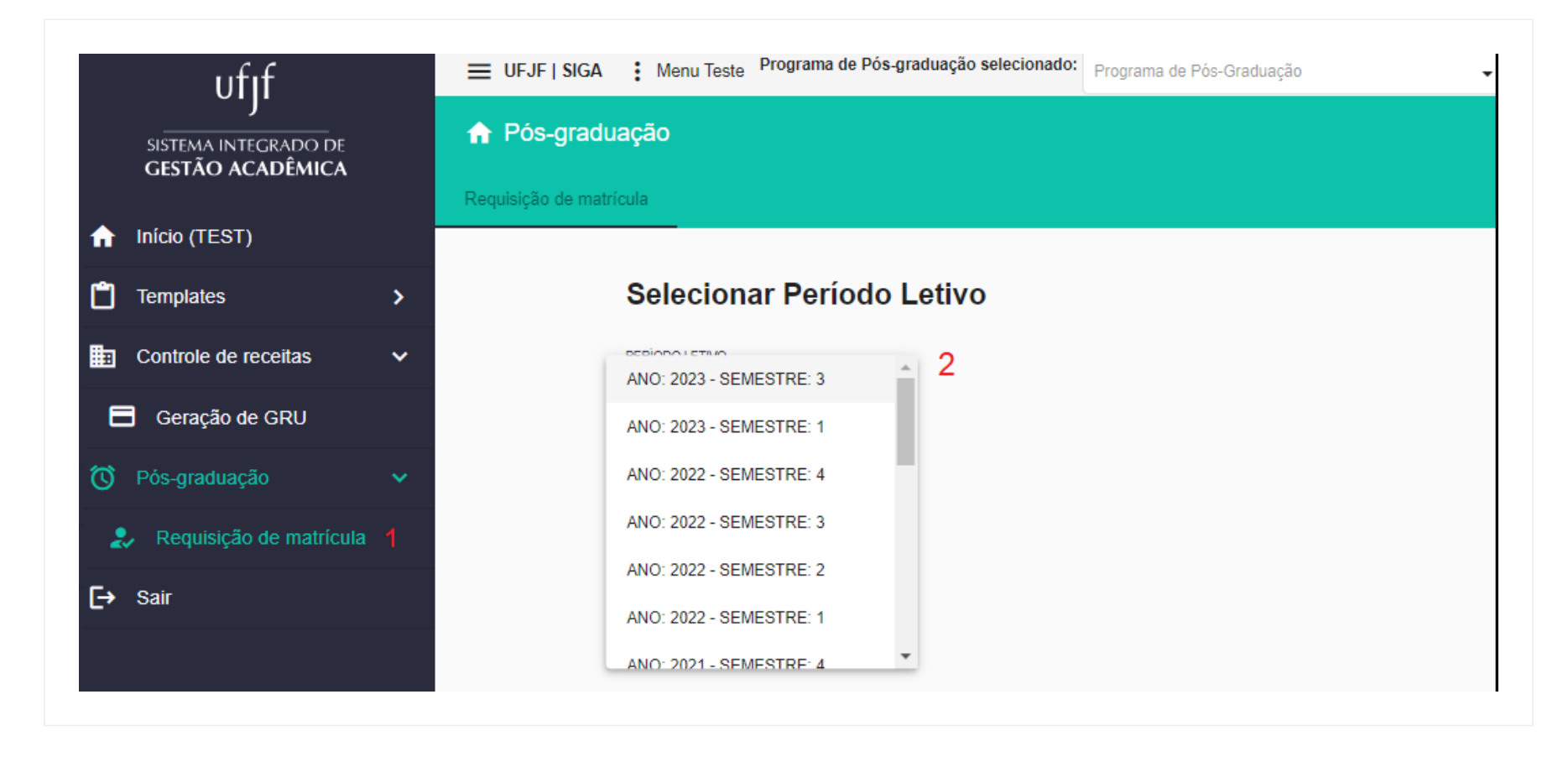

Figura 1: Requisição de matrícula – parte 1. Seleção de ano e semestre de matrícula

Em seguida, serão exibidas as requisições já realizadas. Caso queira realizar uma requisição, clique no ícono de adição (+), vide o número 3 na Figura 2.

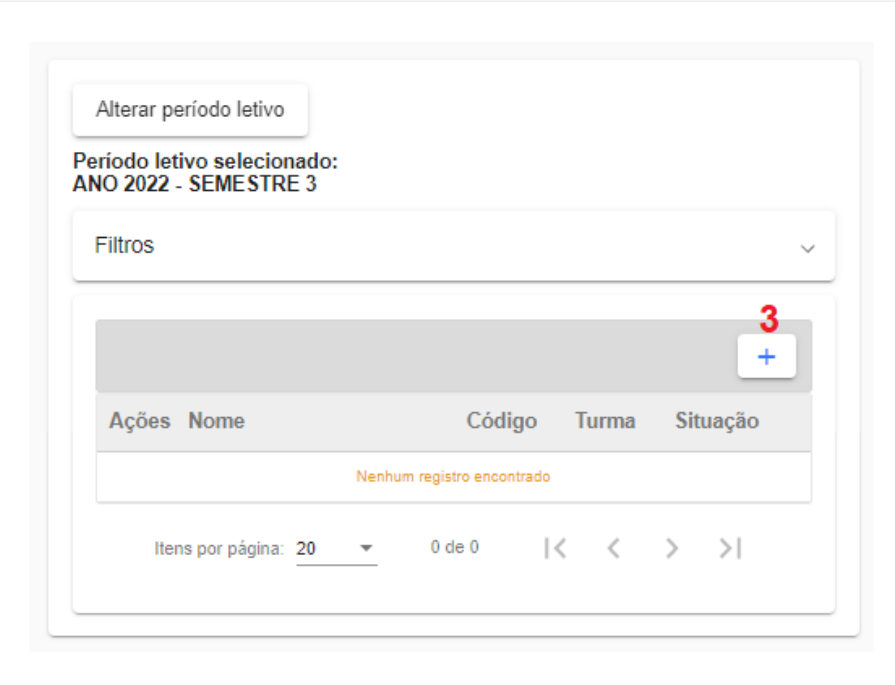

Figura 2: Requisição de matrícula – parte 2. Listagem das requisições realizadas e novas requisições.

Para criar uma requisição, busque pela turma ou disciplina desejada (número 4 da Figura 3). Ao encontrar a turma desejada, clique em adicionar (número 5):

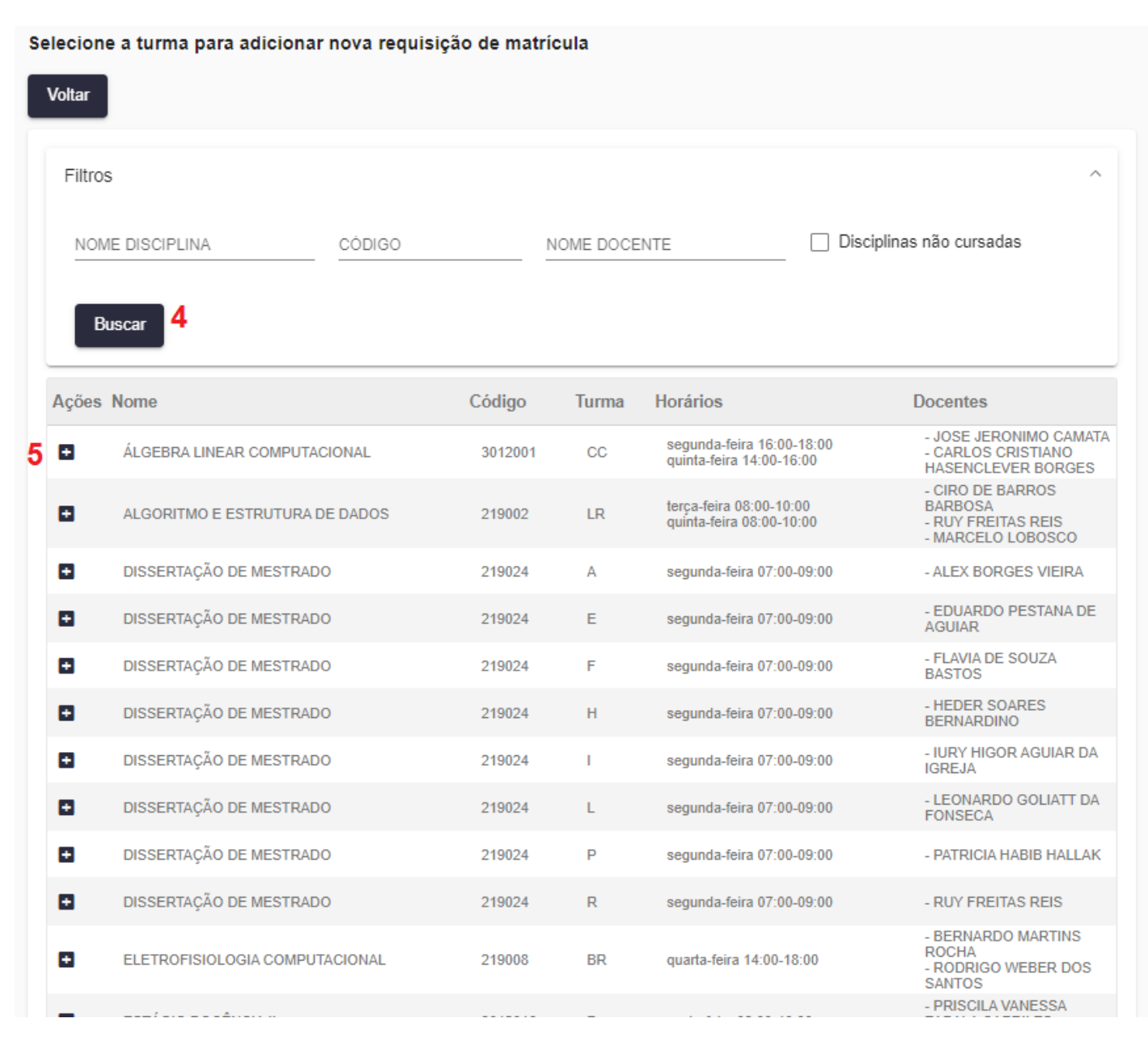

Figura 3: Requisição de matrícula – parte 3. Busca por turmas abertas

© Treinamentos do CGCO, 2023. Suportado por weDocs https://www2.ufjf.br/treinamentoscgco